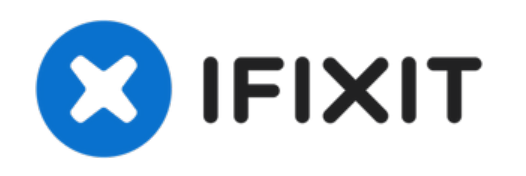

# **iMac Intel 21.5**インチ**EMC 2308 HDD**ドライブの

交換

iMac Intel 21.5インチのHDDドライブを交換します。...

作成者: Andrew Bookholt

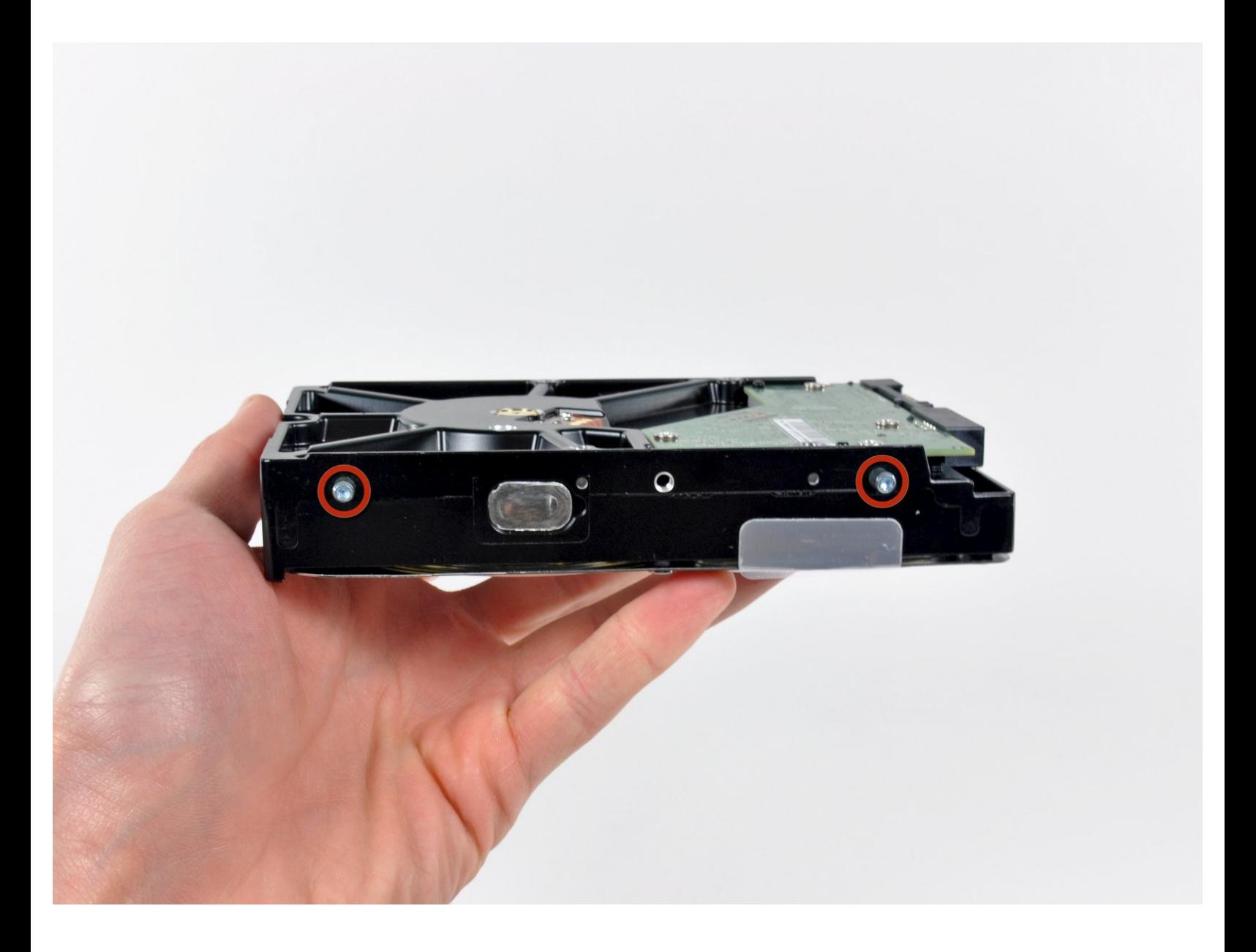

#### はじめに

iMac Intel 21.5インチのHDDドライブを交換します。

このガイドではiMacのHDDドライブをSSDにアップグレードするための手順です。SSDの温度セン サーを導入する方法も併記していますから、Macのファンが正しいスピードで作動するでしょう。

**iMac**の作業を開始する前に コンピューターの電源を向いて、電源ボタンを10秒間長押しして、電 気供給のコンデンサを放電します。

警告**:**電源の裏側にあるコンデンサのリード線や露出したはんだ部分に接触しないでください。

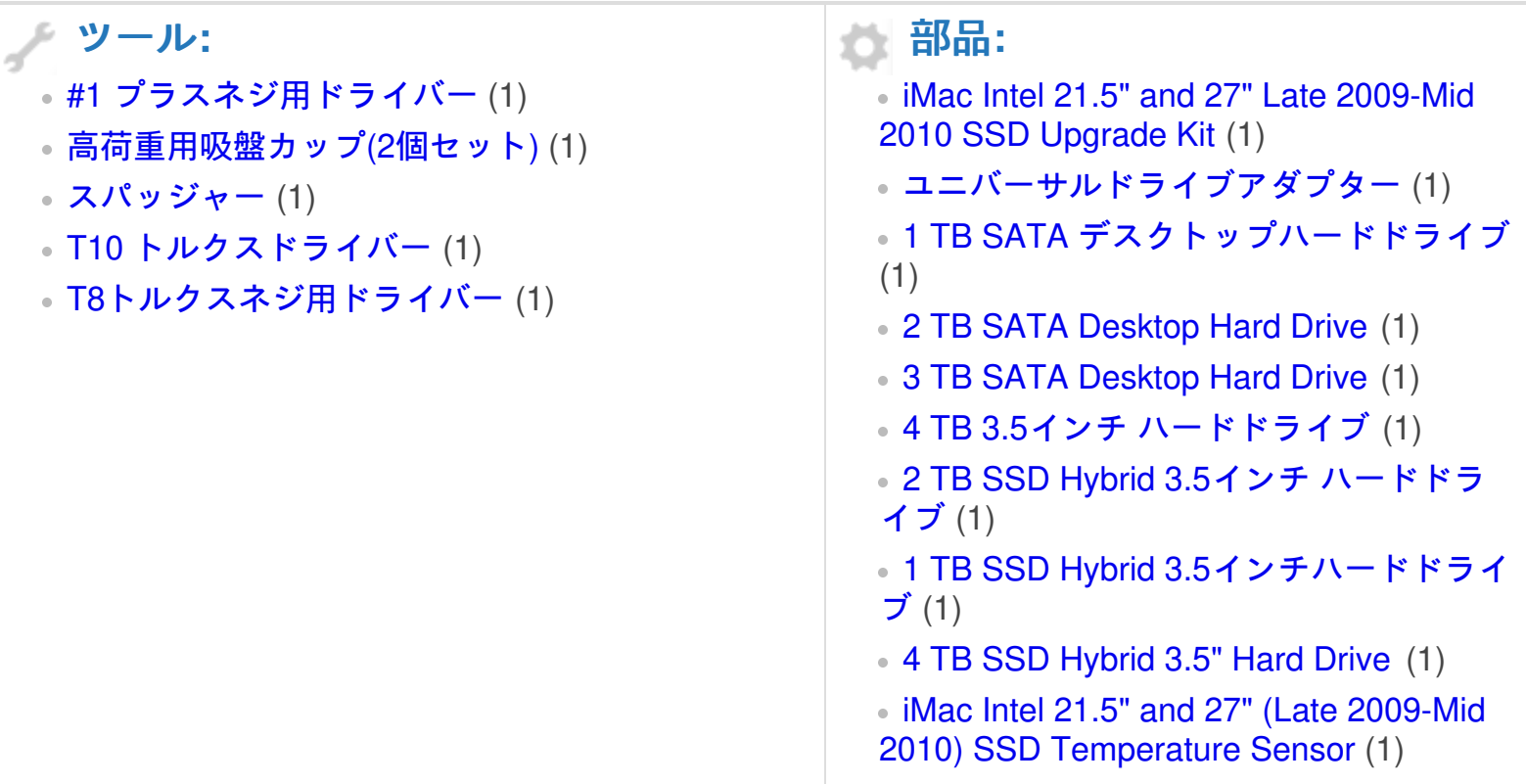

#### 手順 **1 —** ガラスパネル

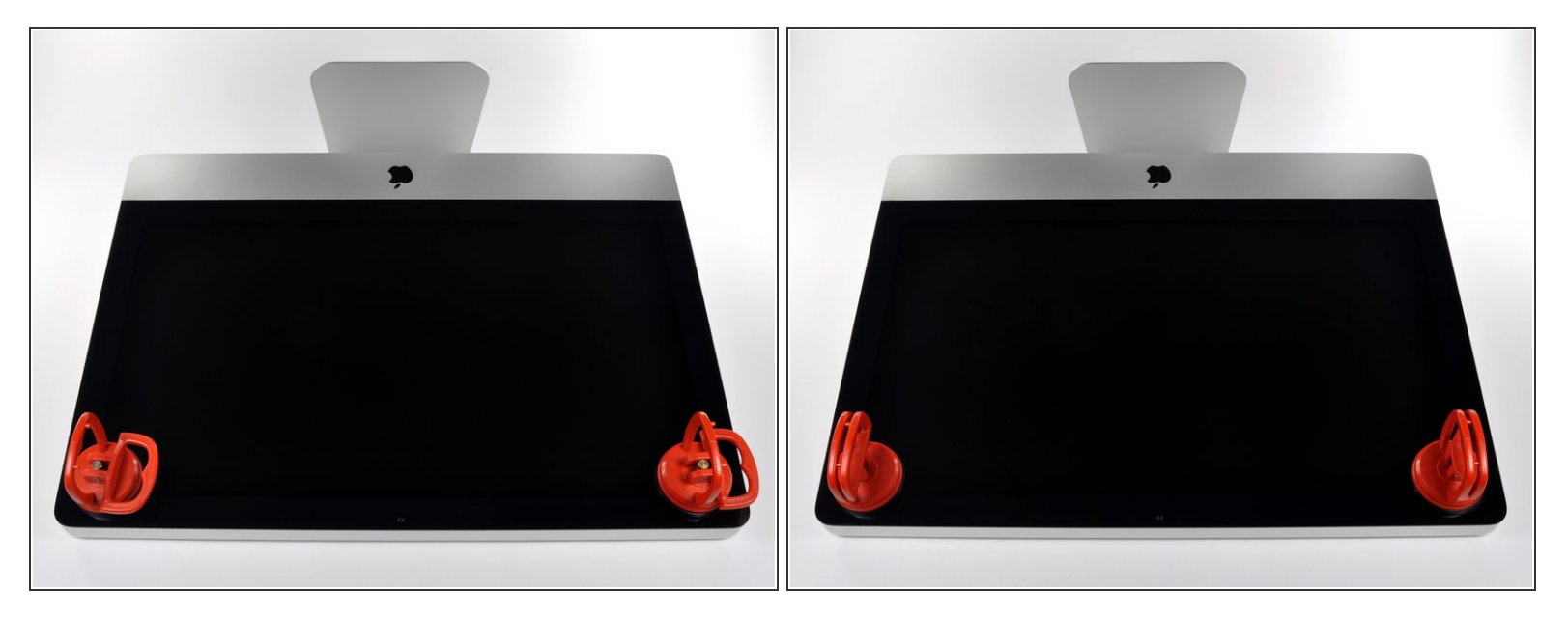

- 作業を始める前に、iMacの電源を切り、画像のように本体を倒して、柔らかい表面上に載せてく ださい。
- ガラスパネルの上部コーナーの2箇所に吸盤カップを取り付けます。
- $\widehat{\left( i \right)}$  iFixitが販売している<u>吸盤カップ</u>を取り付けるには、まず吸盤カップの持ち手ハンドルをガラスパ ネルの表面に対して水平になるように上げてください。ガラスに吸盤カップを軽く装着して、も う一方のハンドルも平行になるように上げてください。
- 吸盤カップがうまく装着しない場合は、ガラスパネルと吸盤カップを中性洗剤などで綺麗に拭き 取ってください。

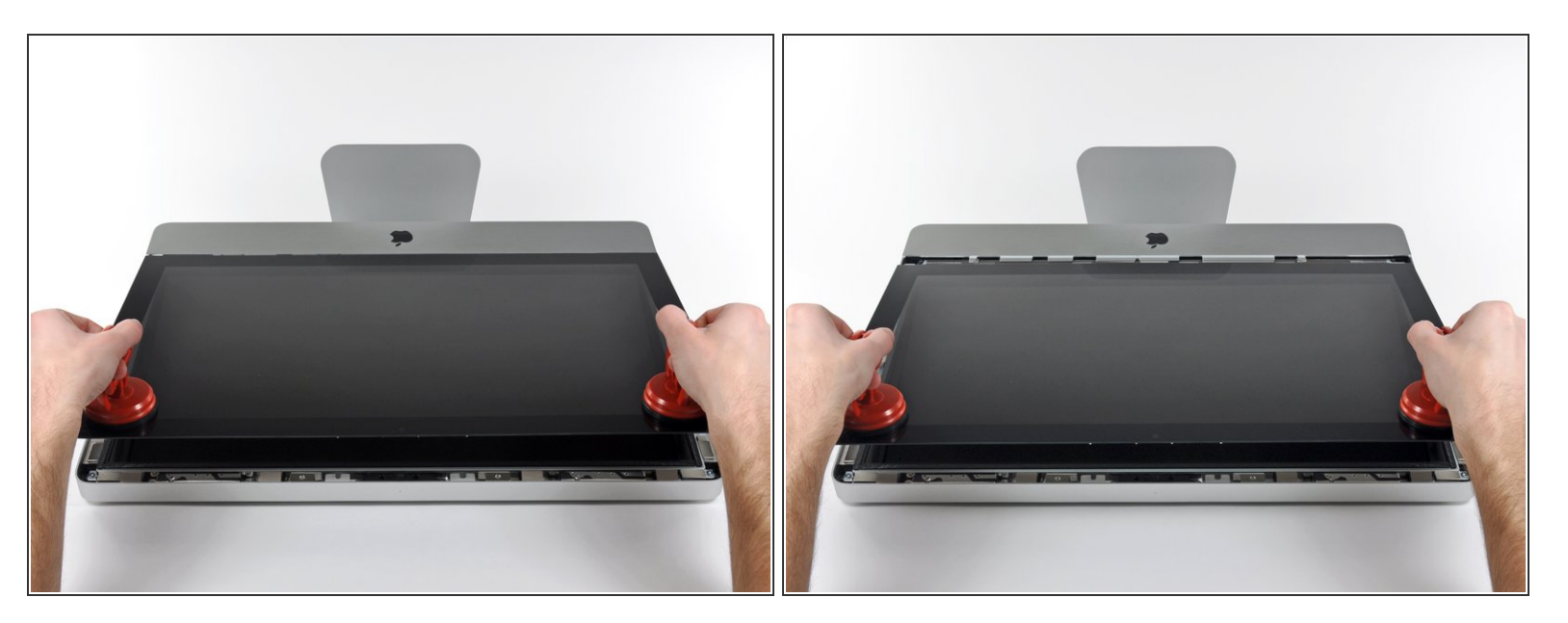

- ゆっくりとガラスパネルをLCD表面に垂直になるように持ち上げて、スチール製のマウントピン
- ガラスパネルをiMacの底側端から引き抜き、丁寧に脇に置いてください。
- 再組み立ての際には、ガラスパネルの内側やLCD表面を綺麗に拭いてください。デバイスの電源 を入れると、ほこりや指紋が内部に閉じ込められ、視界が遮られてしまうことがあります。

### 手順 **3 —** ディスプレイ

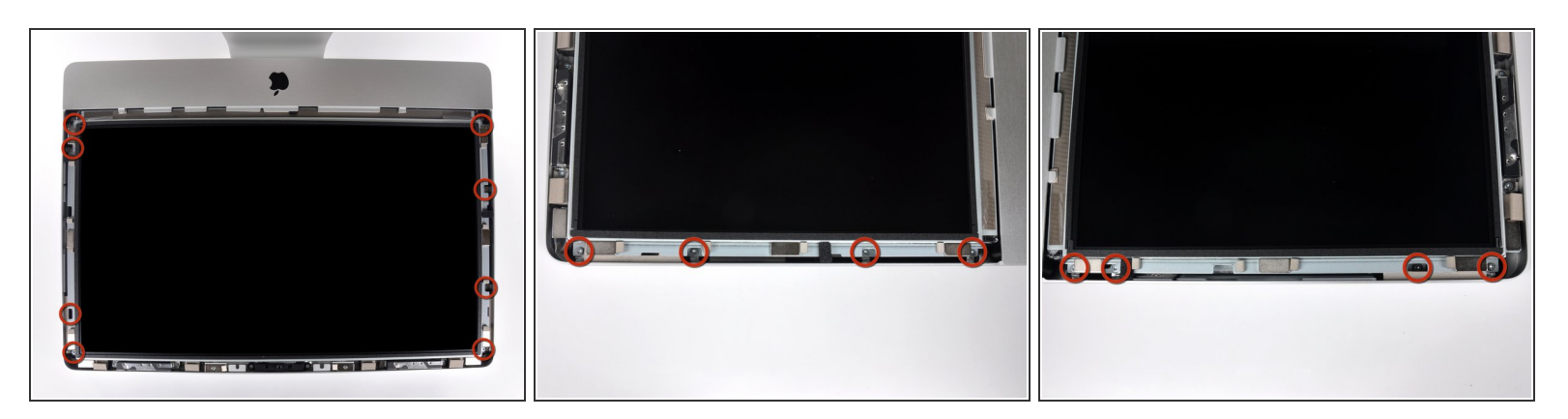

アウターケースからディスプレイを固定している8 mm T10トルクスネジを8本外します。

#### 最後の2枚の画像はディスプレイ両側の詳細です。

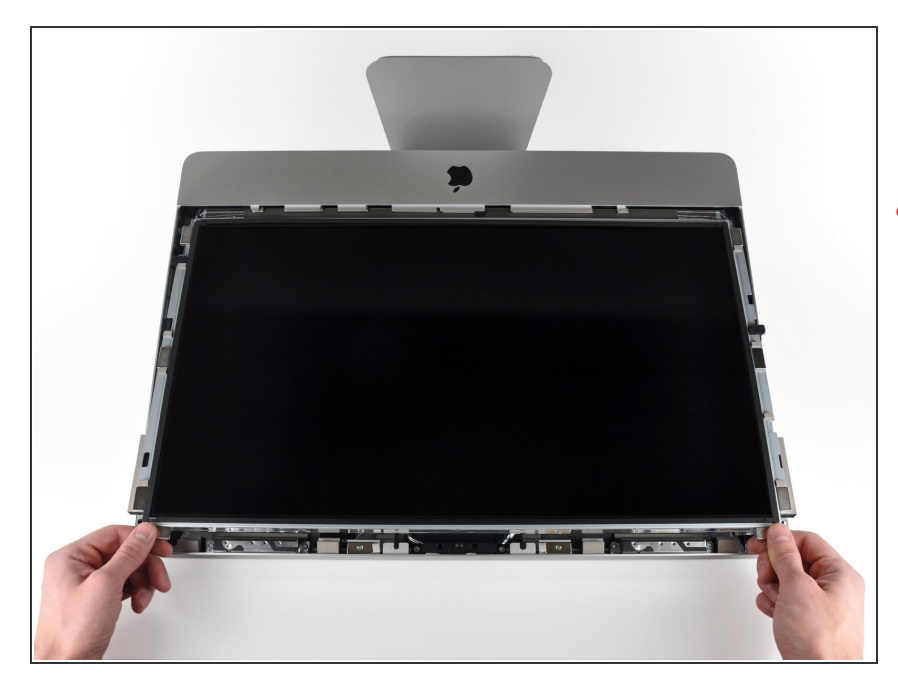

- アウターケースからディスプレイ上 部端をわずかに持ち上げます。
- ∠∧ あまり高く持ち上げすぎないでくだ さい。ロジックボードとディスプレ イは数本のケーブルで繋がったまま です。

## 手順 **5**

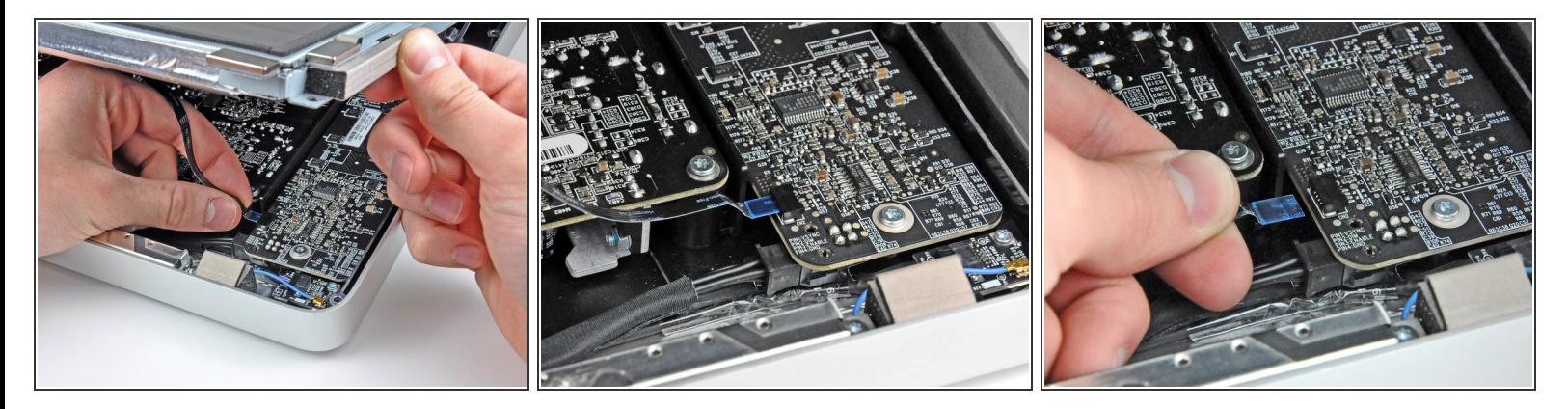

- **iMacの左上隅付近にあるLEDドライバボードのソケットから垂直の同期リボンケーブルを引き出** します。
- 垂直の同期リボンケーブル端はZIFになっていますが、ソケットにはロックや固定フラップが付い ていません。 ケーブルをソケットからiMacのオプティカルドライブ側に引き抜いて、LEDドライ バーボードから外します。

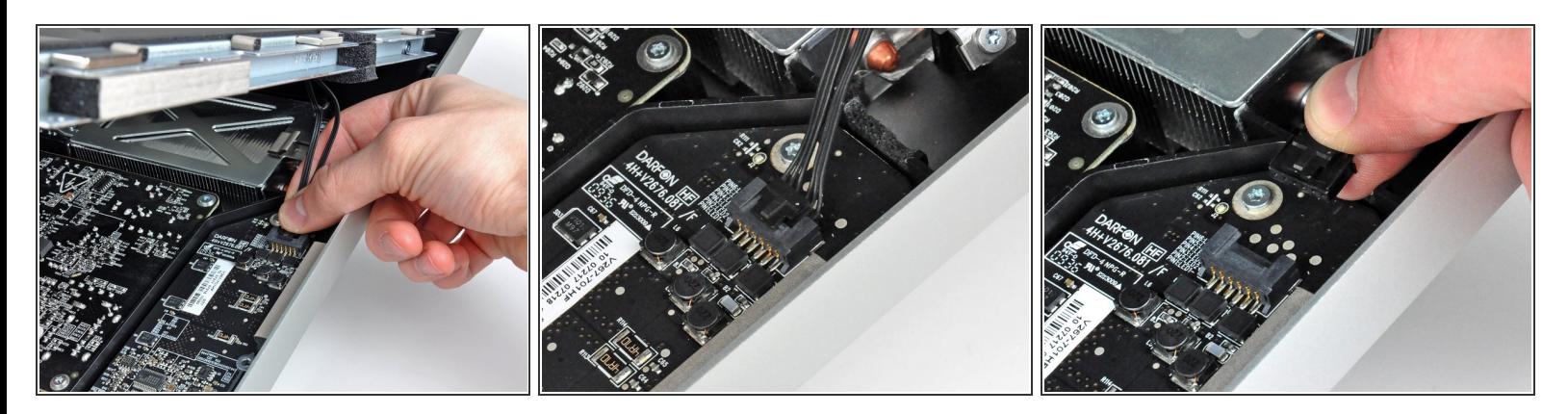

- **LEDバックライト電源ケーブルをLEDドライバボードから接続を外すため、ディスプレイをアウ** ターケースから外します。
- コネクタをソケットから引き離しながら(iMacの下端に向かって)ロック機構を押し下げて、 LEDバックライト電源ケーブルの接続を外します。

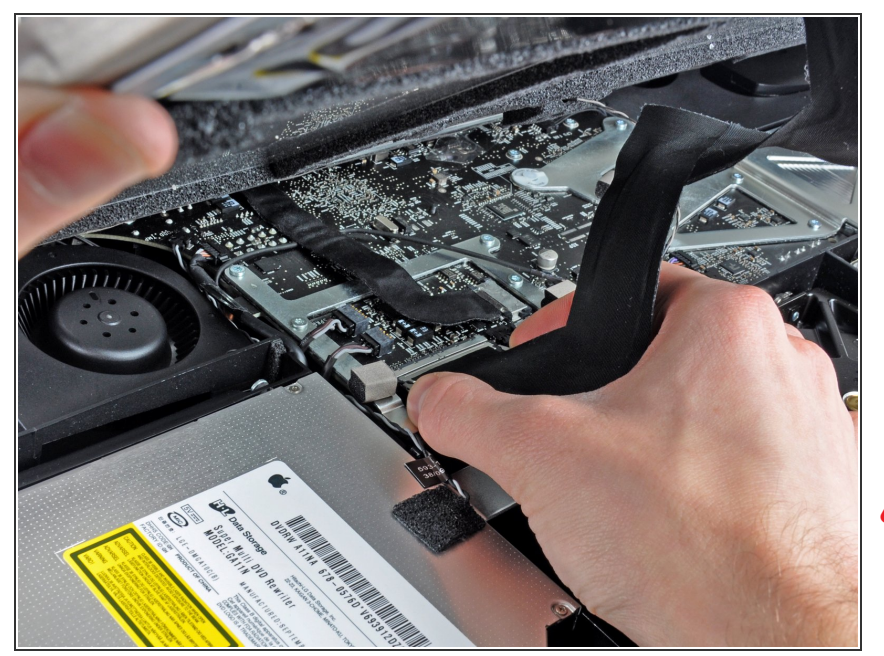

- ロジックボード上のソケットから ディスプレイデーターケーブルコネ クタの接続を外すため、2つのコネ クタケーブルのアーム両側を掴みま す。  $\bullet$
- ディスプレイデータケーブルのコネ クタを、ロジックボードのソケット から引き抜きます。  $\bullet$
- ∠ このケーブルは簡単にダメージが 入ってしまうため、ケーブルの接続 を外す時、再接続するときはご注意 ください。

#### 手順 **8**

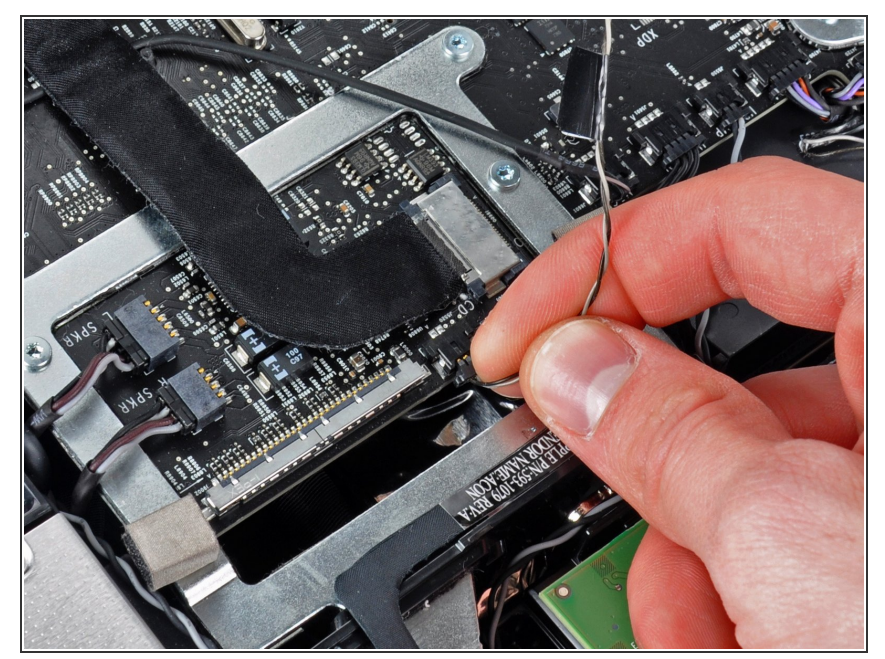

- ロジックボード上のソケットから LCDサーマルセンサケーブルのコネ クタを外します。  $\bullet$
- 作業完了後に、ファンがフルスピー ドで回転している場合は、この接続 またはハードドライブのサーマルセ ンサーケーブルを点検してくださ い。

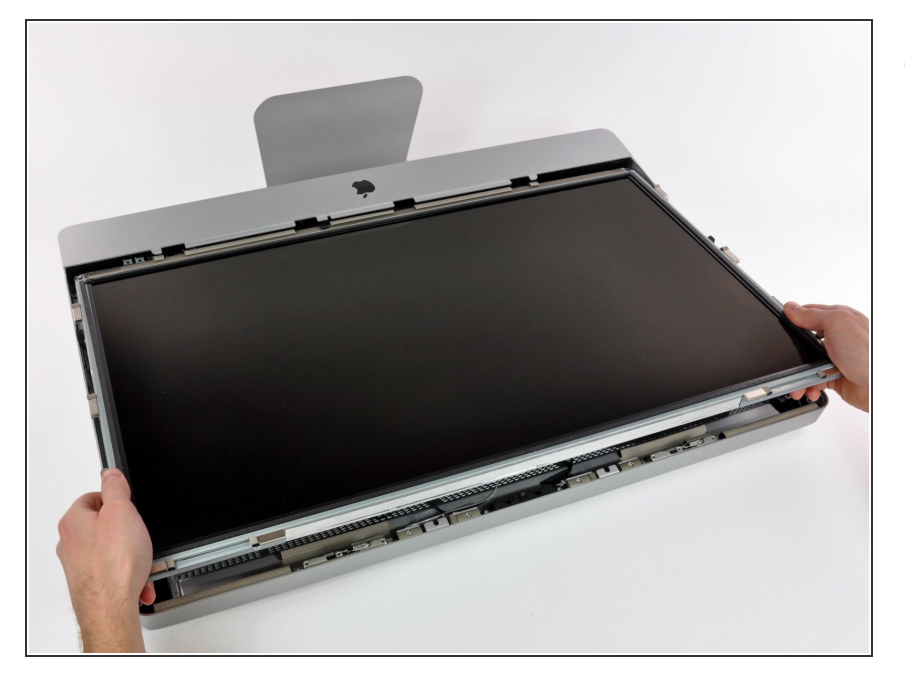

iMacの上部端に向けて、ディスプレ イを丁寧に引き抜いてください。そ してアウターケースから持ち上げて 取り出します。作業中、ケーブルが 引っかかっていないか確認してくだ さい。

手順 **10 —** ハードドライブ

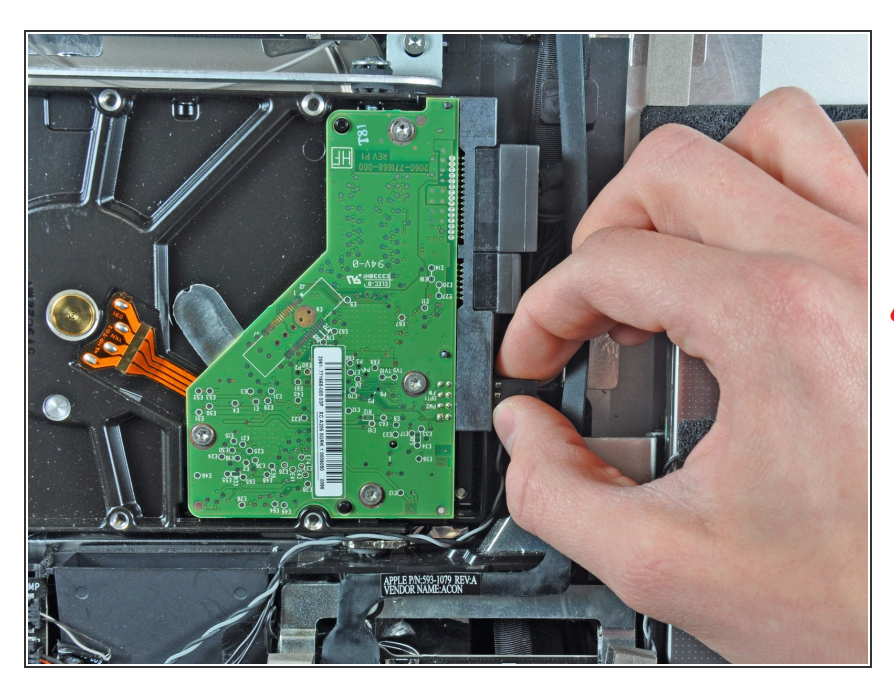

サーマルセンサケーブルの接続を外 す前に、ケーブルの装着方向をメモ しておきましょう。ファンが全速力

で回転しないように、コネクタを現 在の向きとは逆に取り付けることが 非常に重要です。

- ハードドライブの側面からサーマル センサのコネクタを引き抜いて、取 り外します。
- 再組み立てをする際は、サーマルセ ンサーコネクタがSATAコネクタに 最も近いピンのセットに接続されて いるか確認してください。 ファン が全速力で回転する場合は、コネク タの位置を逆にします。

## 手順 **11**

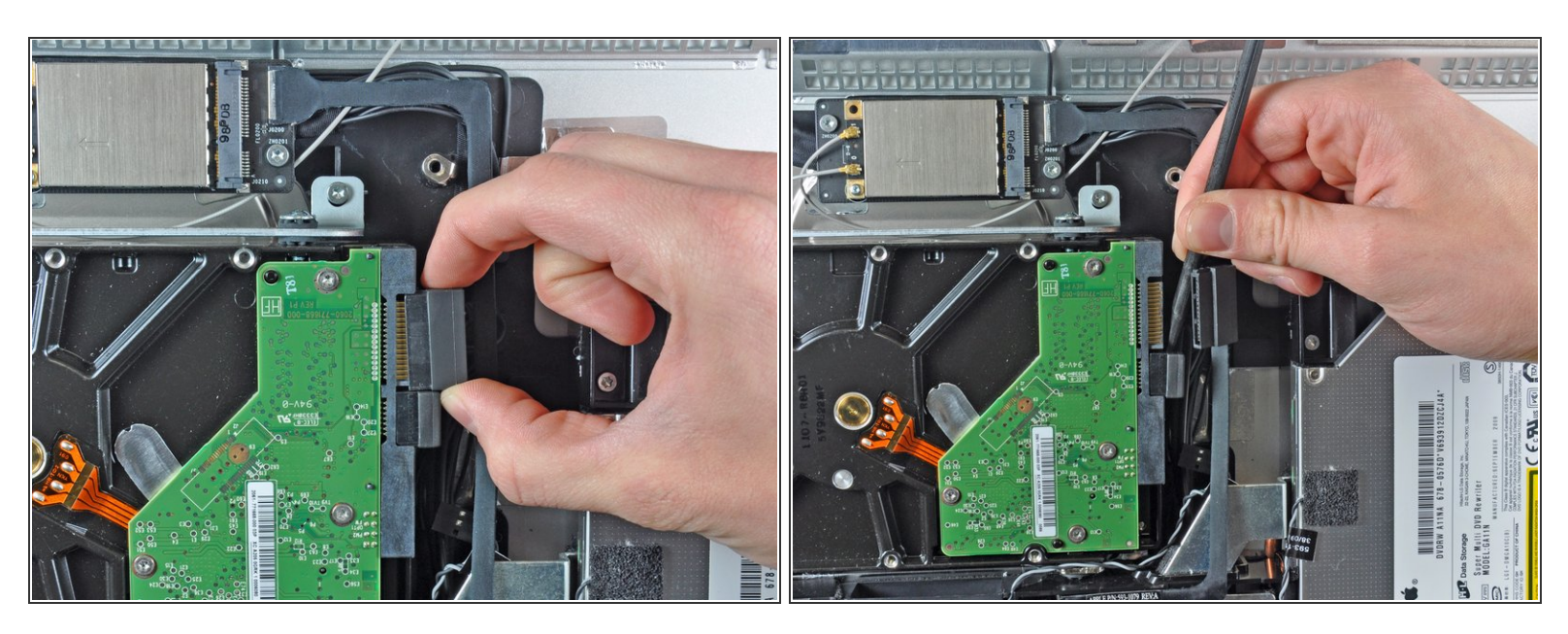

- ハードドライブからSATAデータケーブルのコネクタを引き抜いて、接続を外します。
- スパッジャーのフラットエンドを使って、ハードドライブからSATAパワーコネクタの接続を外し ます。  $\bullet$

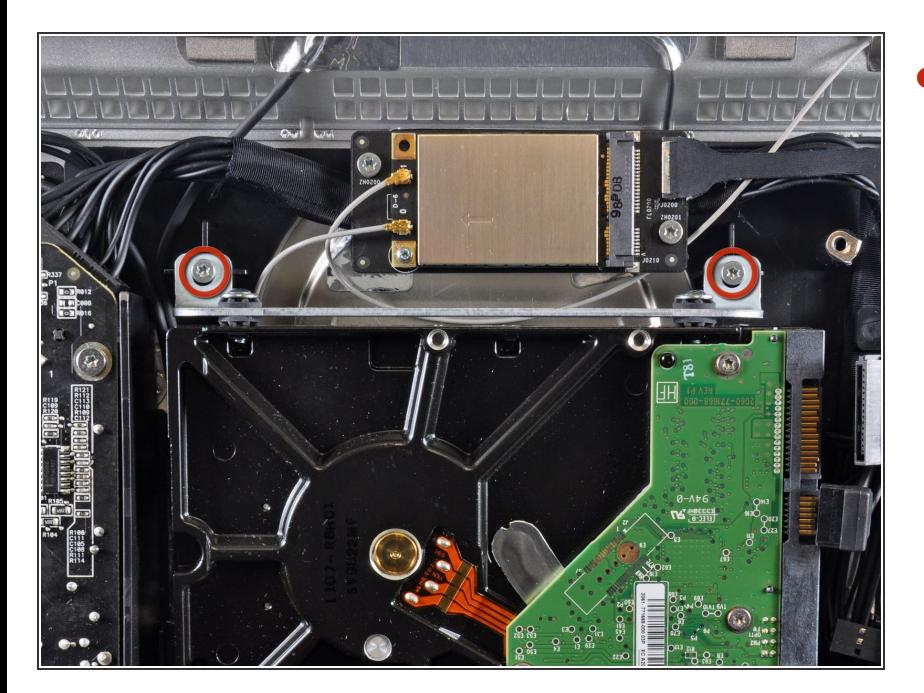

アウターケースに上部ハードドライ ブブラケットを固定している9 mm T10トルクスネジを2本外します。  $\bullet$ 

## 手順 **13**

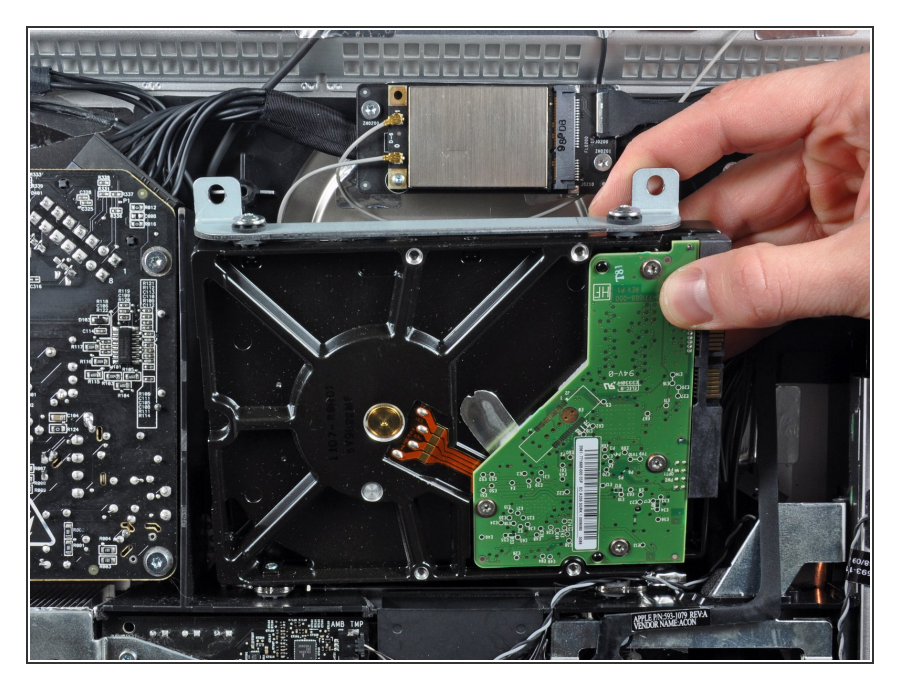

● アウターケースからハードドライブ をわずかに回転させて、取り付けピ ンからiMacの上端に向けて持ち上げ ます。

#### 手順 **14 —** ハードドライブ

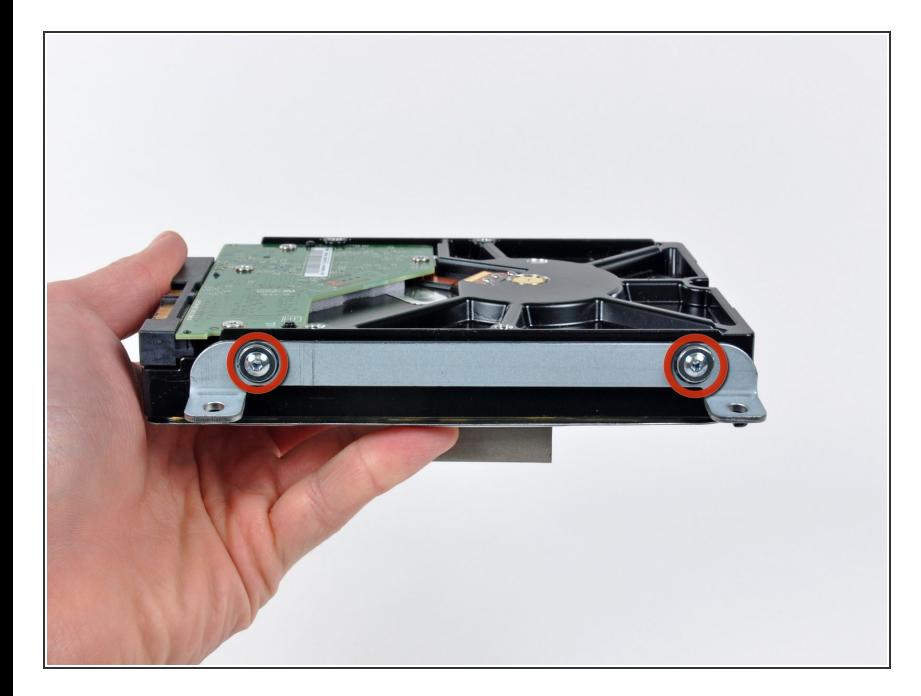

- 上部ブラケットをハードドライブに 固定しているT8トルクスネジを2本 外します。
- ハードドライブから上部ブラケット を取り外します。

## 手順 **15**

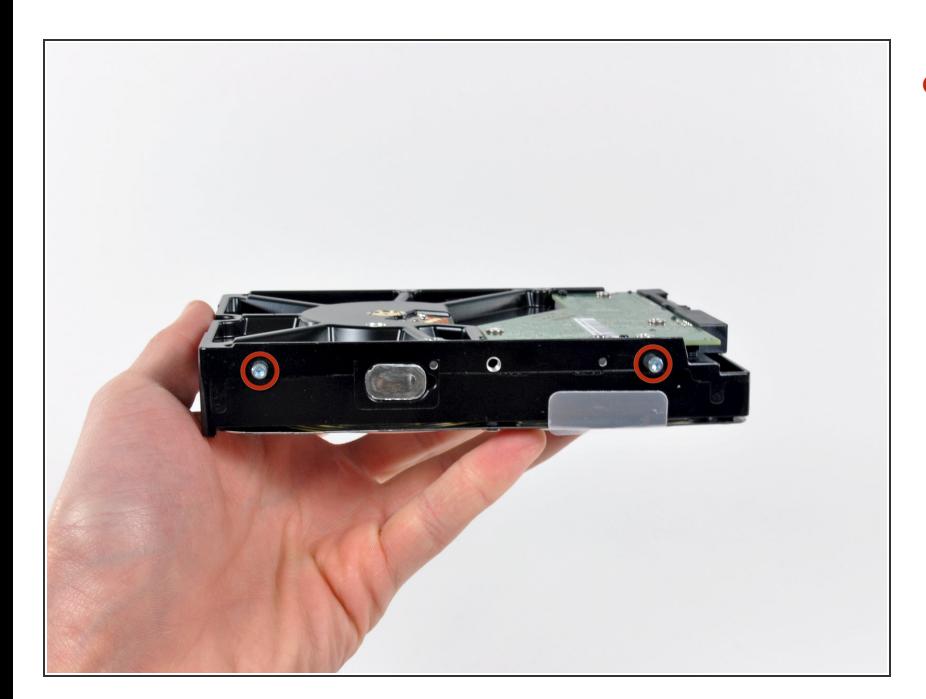

**● ハードドライブの反対側からT8トル** クスピンを2本外します。

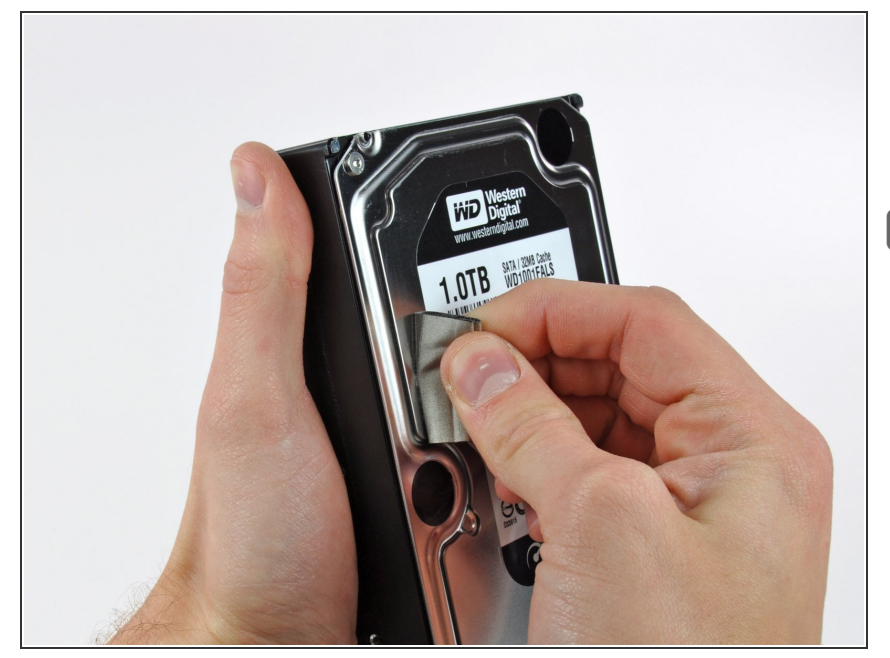

- ハードドライブの表面に貼られた EMIフォームを注意深く剥がしま す。
- このEMIフォームを新しいハードド ライブに忘れずに移してください。

#### 手順 **17 — SSD**

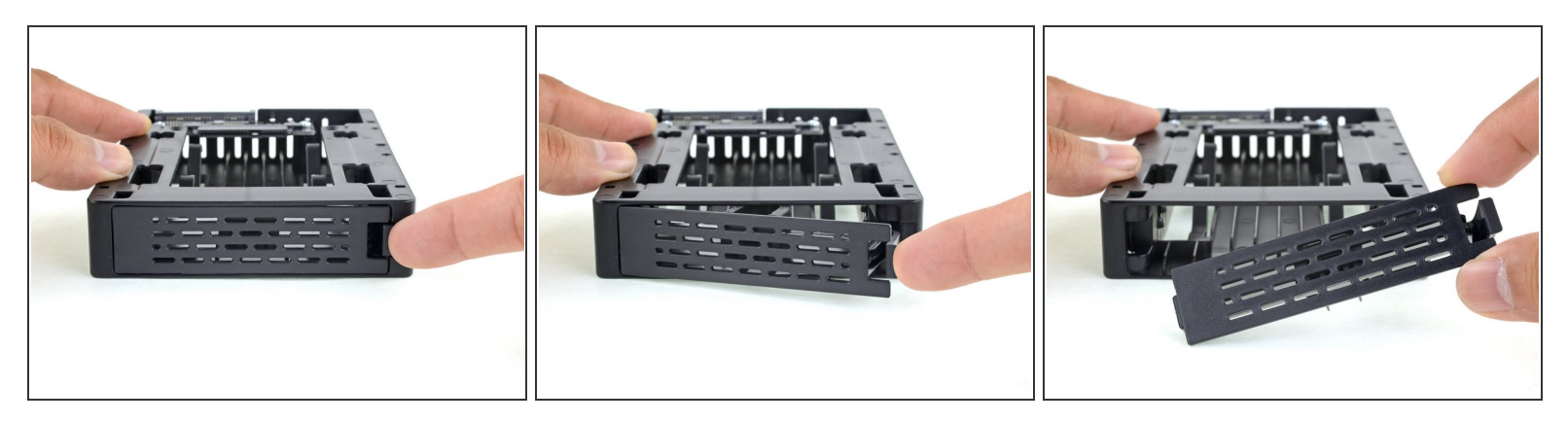

ハードドライブをSSDに交換する場合は次の手順から手順10まで作業を進めてください。

- 指でエンクロージャー正面プレートのラッチを押し下げます。ラッチを下げながら、プレートを ひねって取り外します。
- フロントプレートを外します。

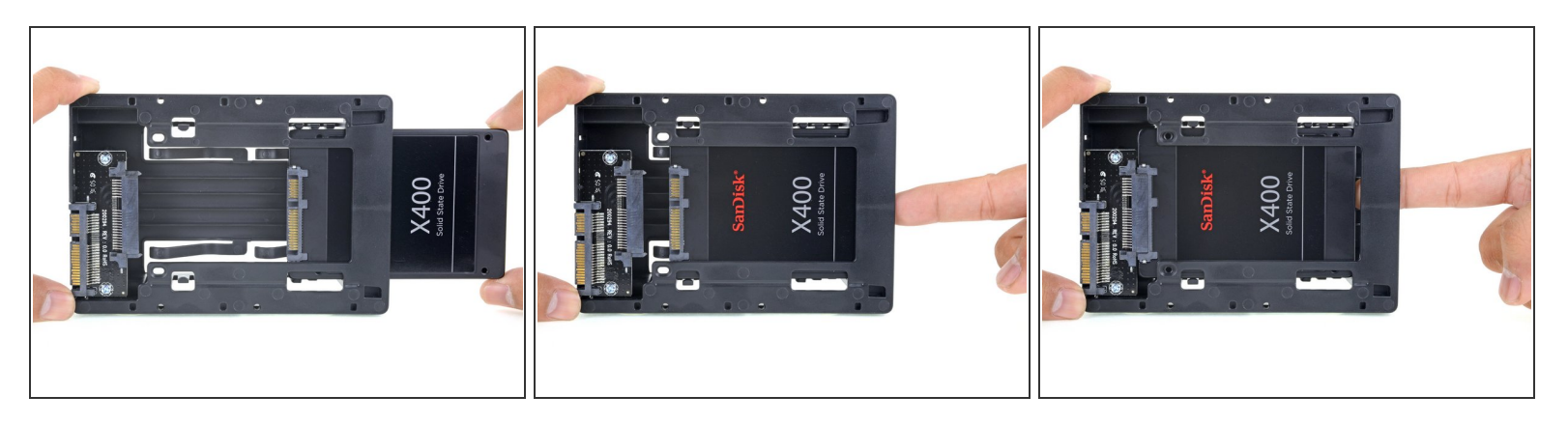

- SSDを3.5インチ変換器に画像のように挿入します。
- しっかり刺さるまで入れてください。
- $\widehat{\left( i \right)}$  SSDコネクターは1つしか方向がありません。コネクターがささらない場合はSSDの向きを確 認してください。

#### 手順 **19**

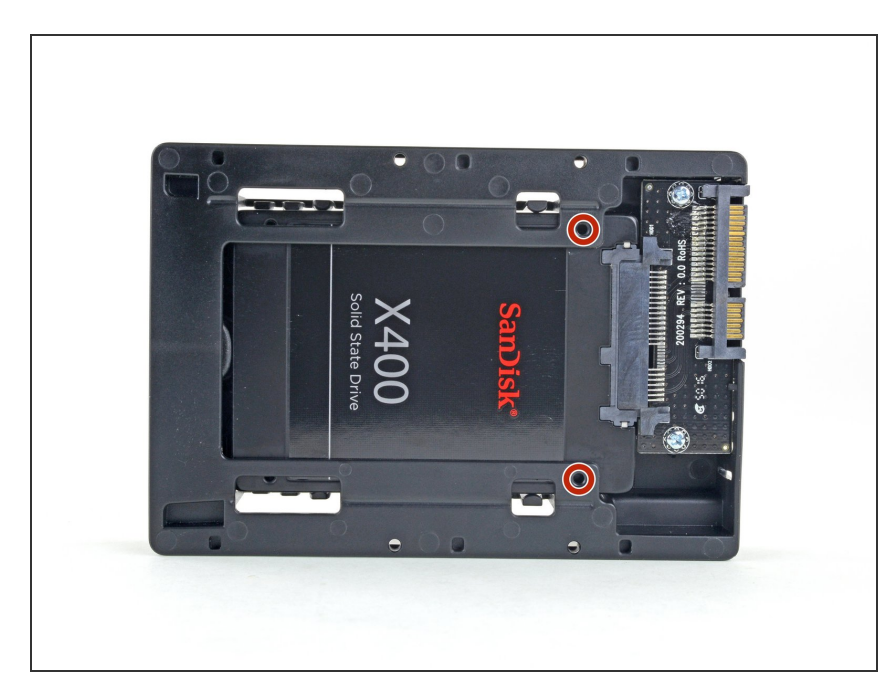

● エンクロージャーキットに付属の#1 プラスネジをオプションで取り付け て、エンクロージャーにSSDを固定 できます。

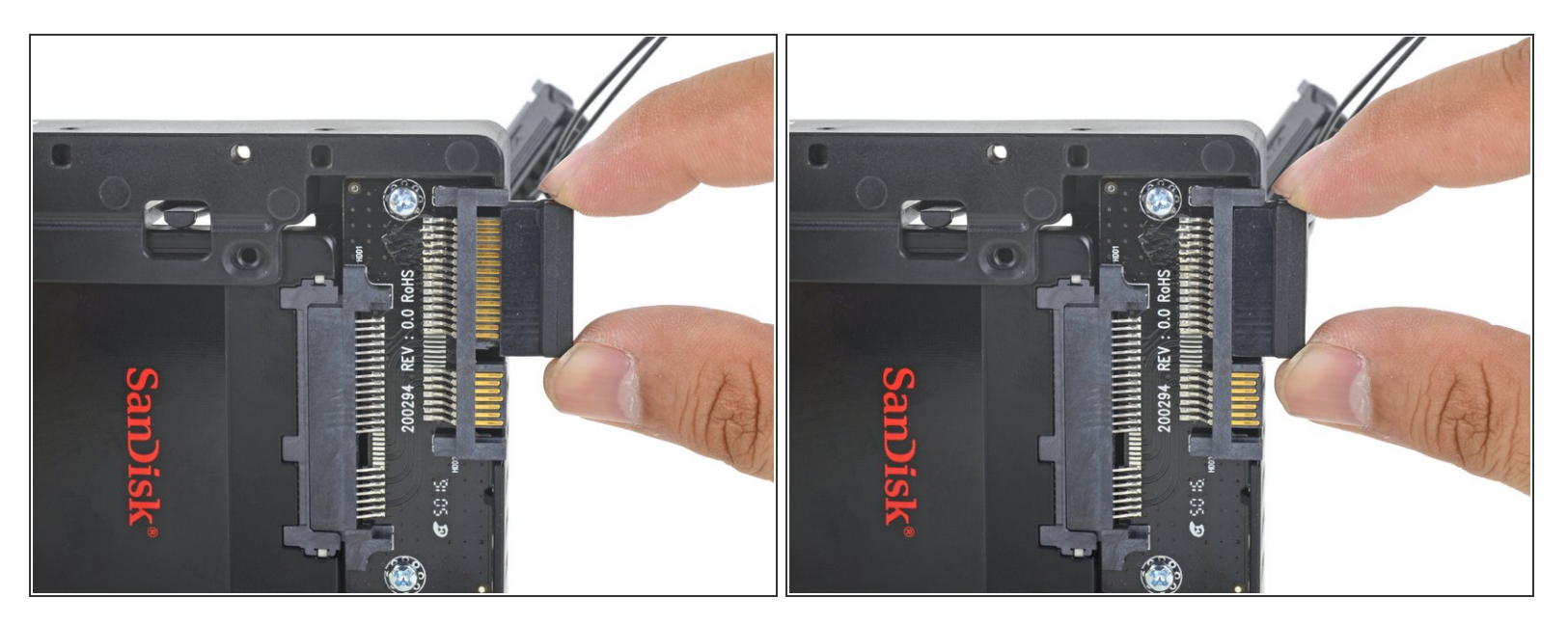

● SATA端子にセンサー付きのSATA電源を大きい方の端子に挿入します。 ケーブルの向きは単方向です。ささらない場合は挿入しなおしてください。

#### 手順 **21**

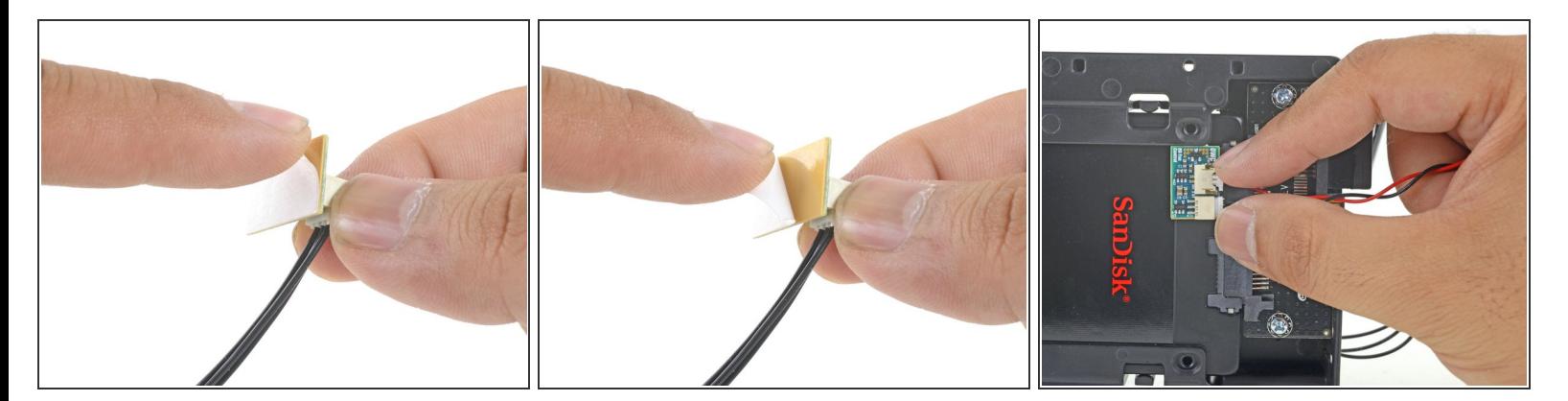

- 温度センサーボードの接着剤の裏側をはがします。
- **温度センサーボードを、SSDの表面の露出した金属部分の、SATAコネクタのできるだけ近くに接** 着します。
- 邪魔にならないように、余分な温度センサーのワイヤーを折りたたみます。

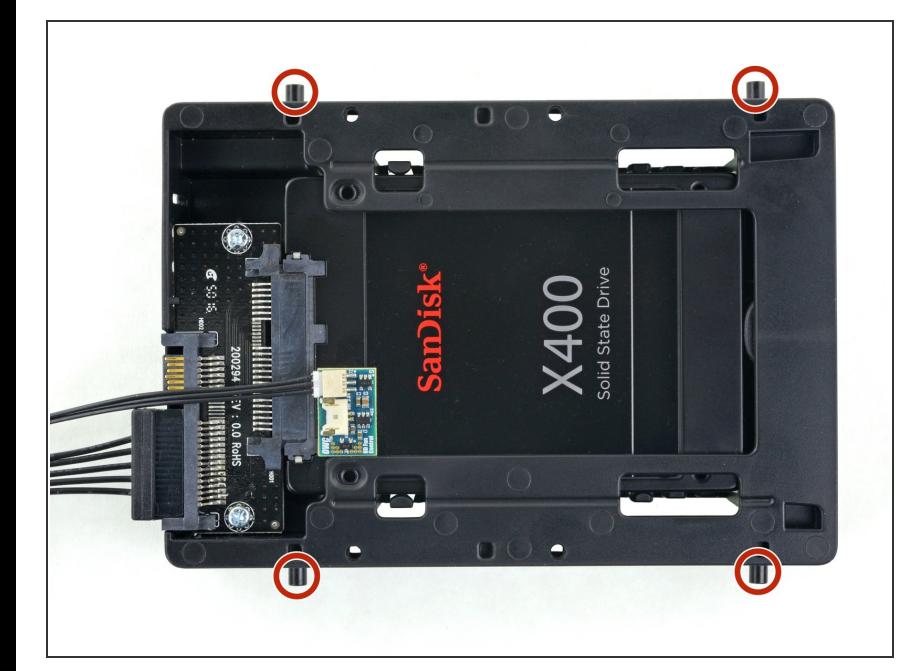

- エンクロージャーの側面の古いハー ドドライブからマウンタピンを挿入 します。  $\bullet$ 
	- マウンタの穴にはネジが付いてい ない場合があるため、取り付けピ ンをそれらにねじ込むには、追加 の作業が必要になる場合がありま す。 時間をかけてゆっくりとね じ込み、まっすぐ入るようにしま す。

#### 手順 **23**

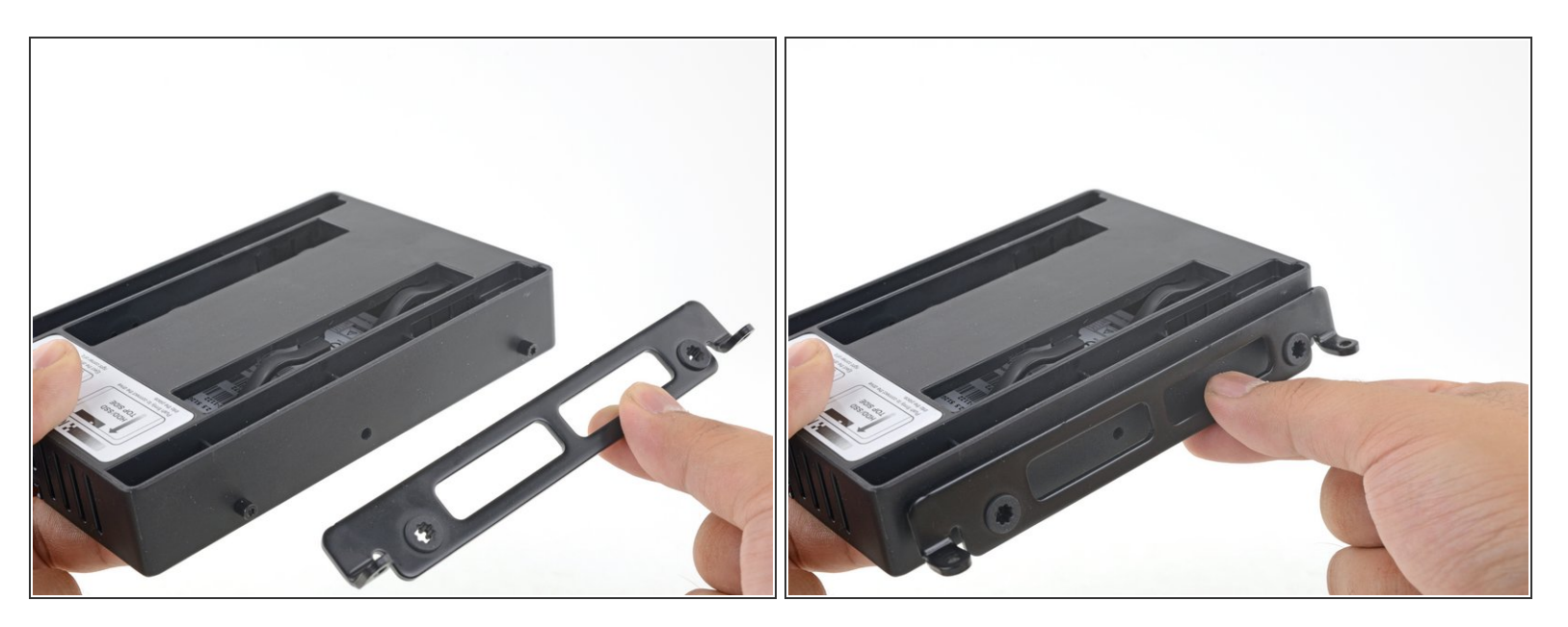

● 古いハードドライブから取り外したマウンティングブラケットをエンクロージャーに取り付けま す。

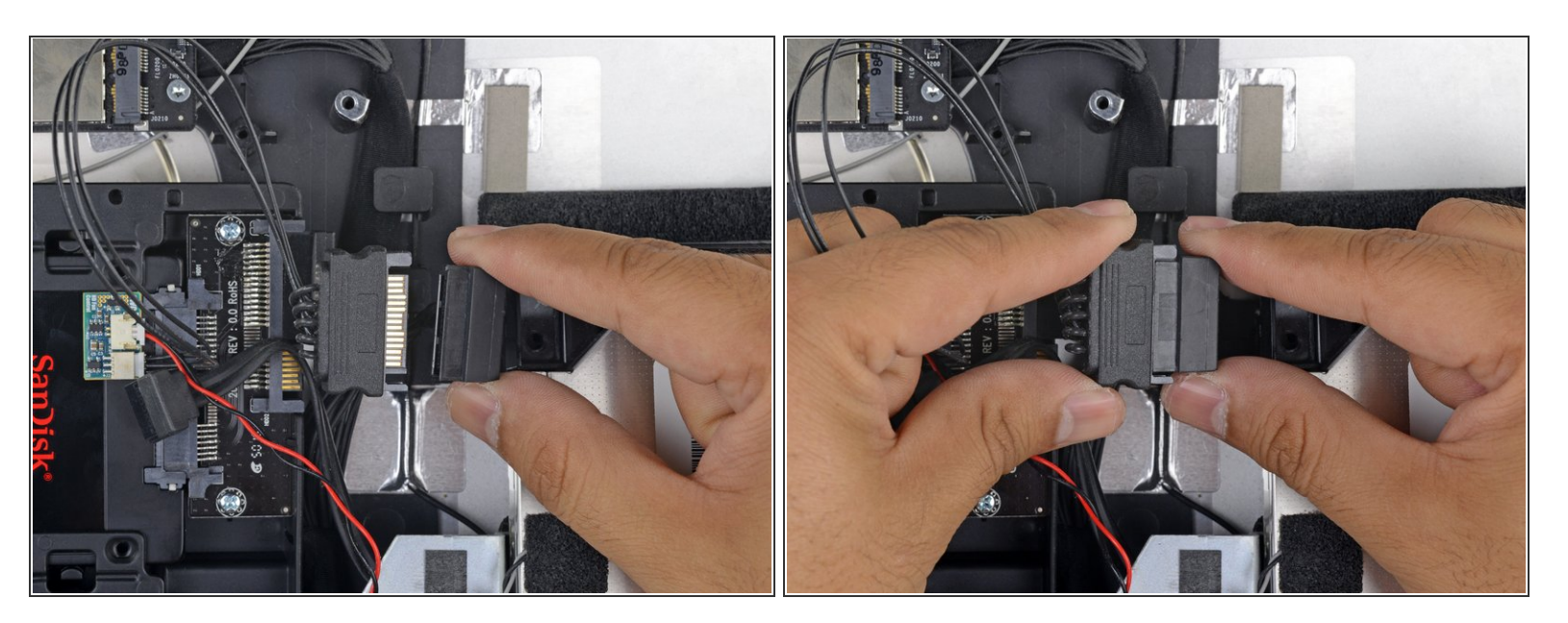

- iMacのSATA電源ケーブルを新しい温度対応SATA電源ケーブルに接続します。
- 他のコンポーネントと干渉しない場所にSATAケーブルを配線します。

#### 手順 **25**

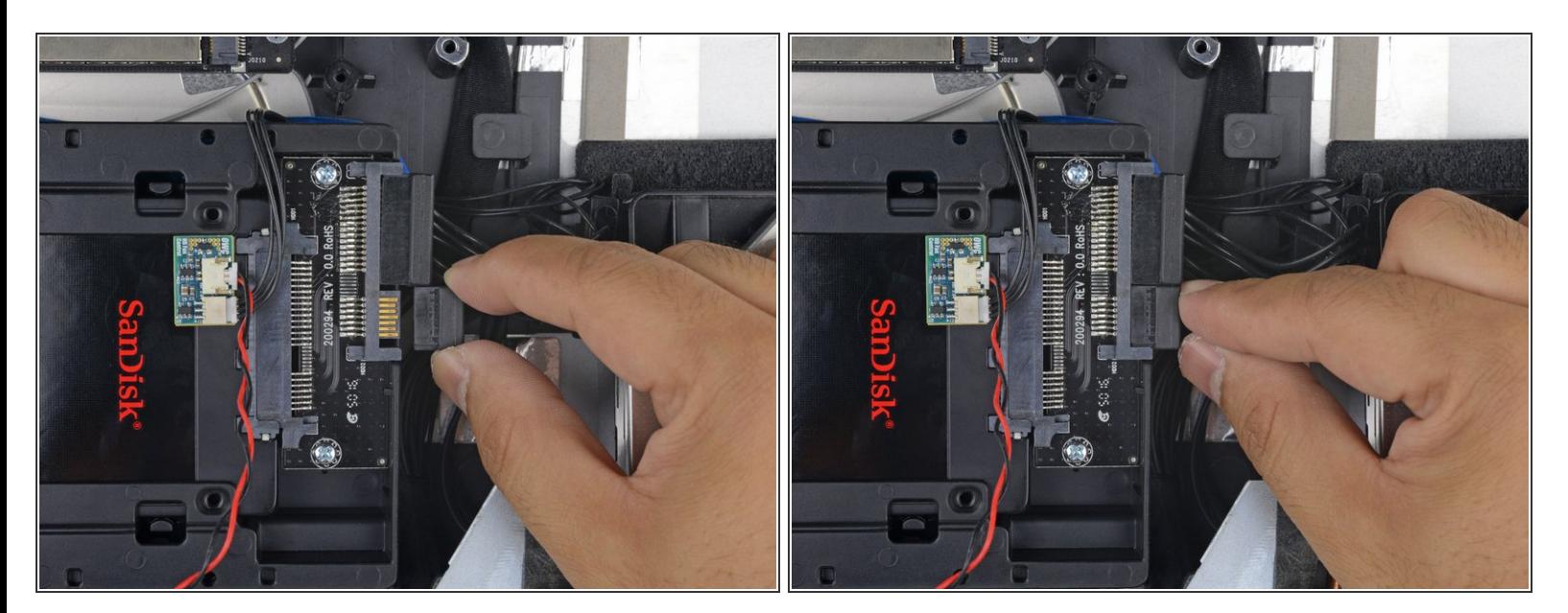

iMacのSATAデータケーブルをエンクロージャーのSATAデータコネクタに接続します。

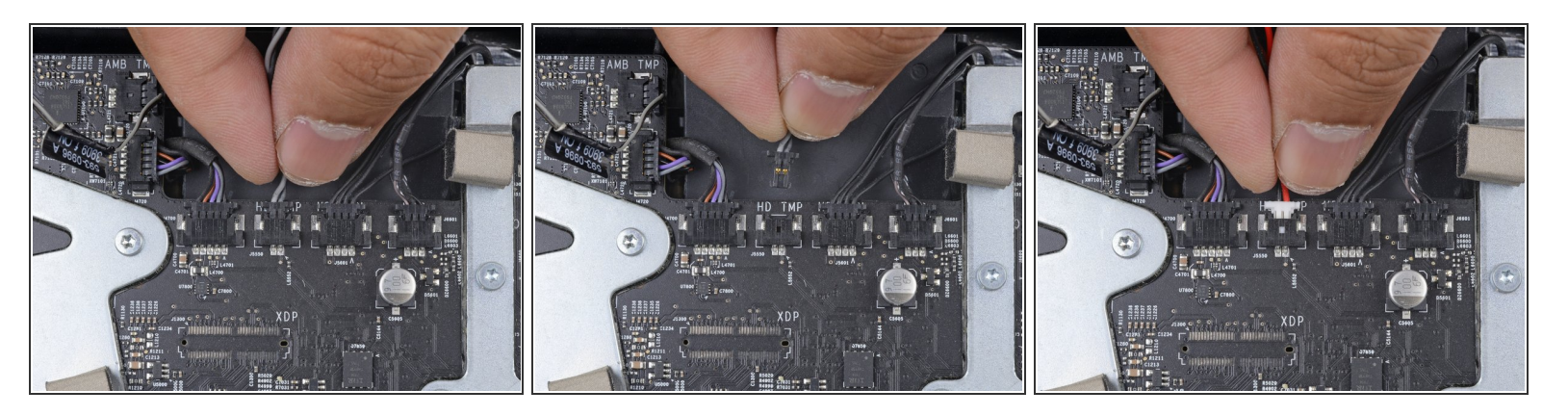

- ロジックボードの**HD TMP**もしくは**HDD TEMP**に温度センサのケーブルを差し込みます。
- 場所がわからない場合は、古いHDDドライブから取り外した2線式温度ケーブルをたどりま す。
- 以前の温度ケーブルがまだボードに接続されている場合は、取り外します。もう必要ありませ ん。
- 温度センサーの2線式赤黒ケーブルを、**HD TMP**または**HDD TEMP**というラベルの付いたマザー ボードのプラグに接続します。
	- コネクタは、一方向にのみ適合するようにツメがあります。 コネクタがソケットに適合してい ないように見える場合は、コネクタを裏返して再試行してください。
- 余分なワイヤーを他の部品に干渉しないようにします。

デバイスを再組み立てする際は、これらの説明を逆の順番行ってください。